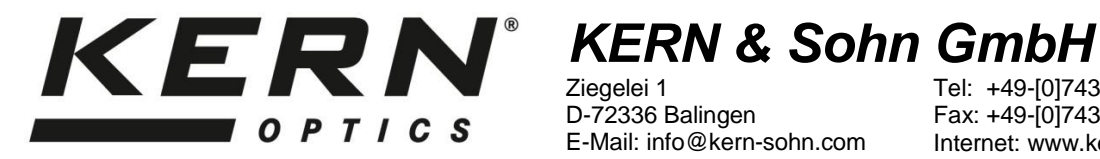

Ziegelei 1 D-72336 Balingen E-Mail: info@kern-sohn.com Tel: +49-[0]7433- 9933-0 Fax: +49-[0]7433-9933-149 Internet: [www.kern-sohn.com](http://www.kern-sohn.com/)

# **Betriebsanleitung Mikroskopkamera**

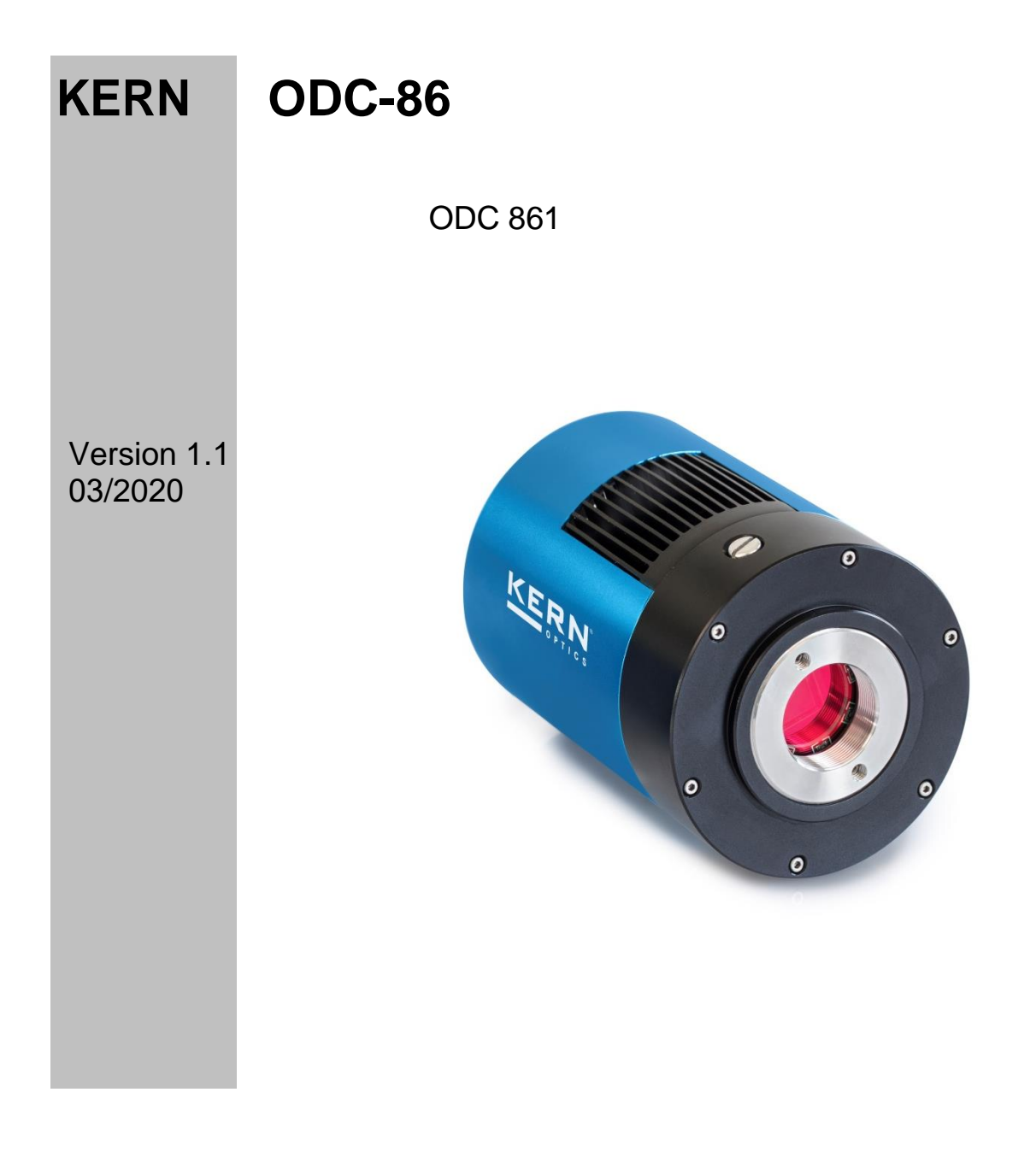

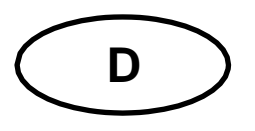

## **KERN ODC-86** Version 1.1 03/2020

**Betriebsanleitung Mikroskopkamera**

#### **Hinweise vor Gebrauch**

Man sollte es vermeiden das Gerät direktem Sonnenlicht, hohen oder zu niedrigen Temperaturen, Erschütterungen, Staub und hoher Luftfeuchtigkeit auszusetzen. Der geeignete Temperaturbereich beträgt 0 - 40° C und eine relative Luftfeuchtigkeit von 85 % sollte nicht überschritten werden.

Es muss stets sichergestellt sein, dass ein geprüftes Stromkabel verwendet wird, um so mögliche Schäden durch die Entstehung von Überhitzung (Feuerentwicklung) oder eines elektrischen Schocks zu verhindern.

Das Gehäuse darf nicht geöffnet und interne Komponenten berührt werden. Es besteht die Gefahr diese zu beschädigen und die Funktionsfähigkeit der Kamera zu beeinträchtigen.

Für die Durchführung einer Reinigung der Kamera muss das Stromkabel immer entfernt sein.

Der Sensor sollte stets frei von Staub gehalten und nicht berührt werden. Anderenfalls können erhebliche Beeinträchtigungen des mikroskopischen Bildes auftreten. Bei Nichtgebrauch der Kamera daher immer die Schutzabdeckungen anbringen.

#### **Technische Daten**

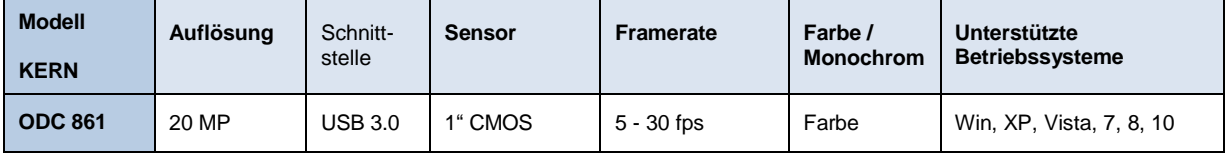

### **Lieferumfang**

- **Mikroskopkamera**
- USB-Kabel
- Objektmikrometer zum Kalibrieren
- Software-CD

Kostenloser Download:

www.kern-sohn.com > DOWNLOADS > SOFTWARE > Microscope VIS Pro

- Okularadapter (Ø 23,2 mm)
- Anpassungsringe ( $\emptyset$  30,0 mm +  $\emptyset$  30,5 mm) für Okularadapter
- Netzteil

#### **Montage**

- 1. Schwarzen Deckel an der Unterseite der Kamera entfernen.
- 2. Das Gewinde, an dem sich der Deckel befand, ist ein genormtes C-Mount-Gewinde. Somit sind für den Anschluss an ein Mikroskop spezielle C-Mount Adapter notwendig.
- 3. Zur Montage am Mikroskop wird der C-Mount Adapter an der Kameraanschlussstelle des Mikroskops angebracht, danach muss die Kamera an den C-Mount Adapter angeschraubt werden.

#### **Wichtig:**

**Die Wahl des richtigen C-Mount Adapters hängt vom verwendeten Mikroskop-Modell ab. Es muss ein Adapter sein, der an die Bauform des Mikroskops angepasst ist und vom Hersteller für das entsprechende Gerät empfohlen wird.**

4. Gegebenenfalls das Mikroskop für trinokularen Gebrauch einstellen (über Trinokular-Umschaltrad / Trinokular-Umschaltstab).

## **PC-Anschluss**

- 1. USB-Verbindung über USB Kabel herstellen.
- 2. Software über Software-CD / Download auf PC installieren.
- 3. Der softwareinterne "User Guide" enthält alle Informationen und Anweisungen zum Betrieb der Software, bzw. zur digitalen Mikroskopie.